# DAWAN

Plande la formation

## [www.dawa](https://www.dawan.fr)n.fr

# Formation Google Workspace Bureautique : S

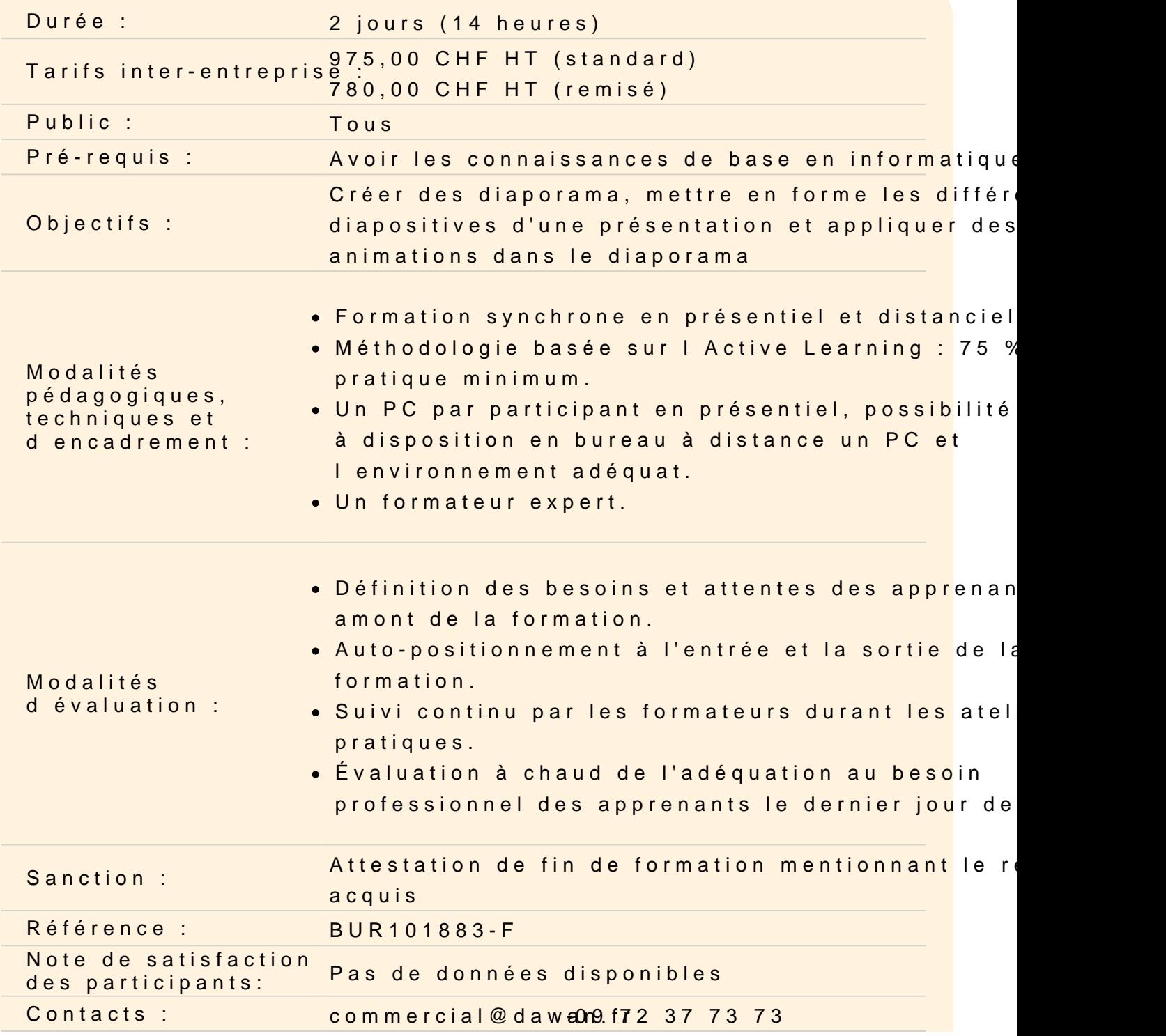

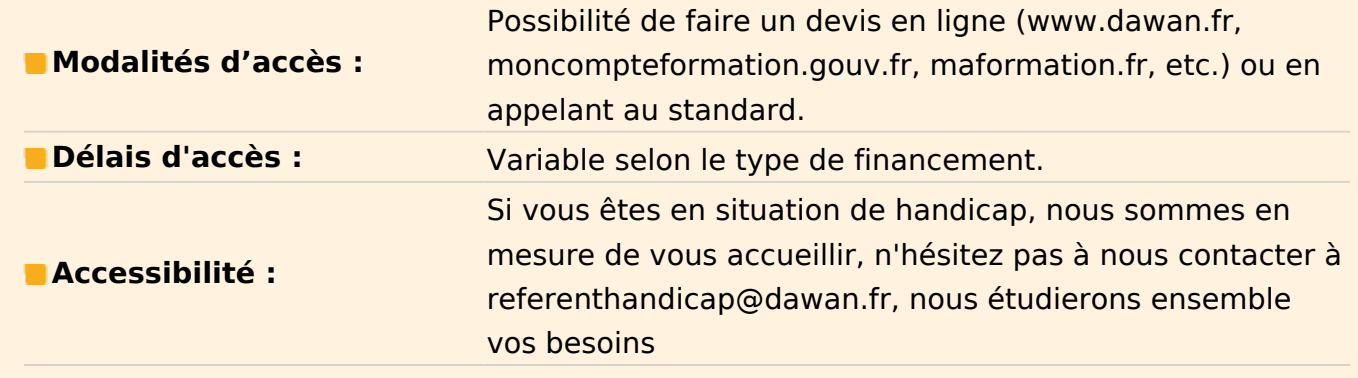

#### **Découvrir Google Slides**

Présentation de l'interface web et des outils Google Décrire l'interface de Google Slides. Personnalisation des paramètres de base (titre, auteur...)

#### **Gérer une Présentation**

Créer une nouvelle Présentation Définir les différents éléments entourant une Présentation Choisir une Disposition Le choix d'un modèle Ajouter et supprimer des diapositives Ajout de commentaires et de notes de présentation

#### **Mise en forme d'une diapositive**

Mise en forme du texte (police, couleur, taille, etc.) Ajout et mise en forme d'images et de graphiques Gérer les options d'une zone de texte Réorganiser les objets dans une diapositive Utiliser des modèles et des graphiques **Atelier : Utiliser des thèmes, créer des diapositives, insérer des objets et mettre en forme les zones de texte**

#### **Personnaliser le générateur de thème**

Modifier les styles de mise en forme des objets Modifier l'arrière-plan Ajouter, dupliquer ou modifier une Mise en page Insérer un objet dans le Thème Insérer un espace réservé

#### **Animer une présentation (diaporama)**

Mettre en place des effets de transitions Animer et déplacer des objets Personnaliser l'animation sur les objets d'une diapositive Utiliser le mode Diaporama Exportation de la présentation en vidéo ou en PDF **Atelier : Créer une Présentation avec plusieurs Diapositives et mettre en place l'animation du Diaporama**

## **Collaborer et partager la présentation**

Invitation d'autres utilisateurs à collaborer sur la présentation Partage de la présentation en ligne ou en téléchargement Intégration avec d'autres outils Google (Docs, Sheets, etc.)